## **Új Partner vagy Szervezet felvitele:**

Partner: magán személy

Szervezet: cég

Pénzügyek/Beállítások menü

A lépéseket egyszer kell elvégezni, utána a kiírt tételekhez mindig hozzá kell rendelni a megfelelő befizetőt, ha számlát kér.

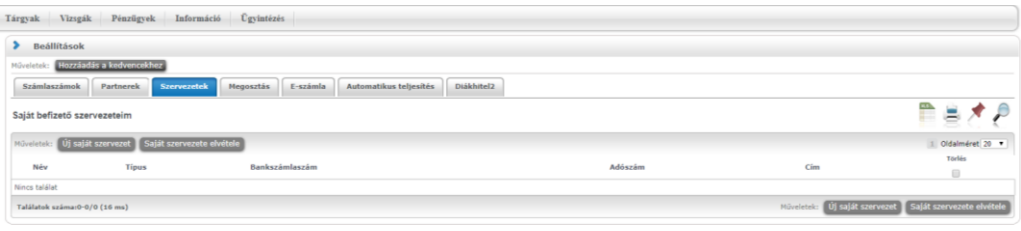

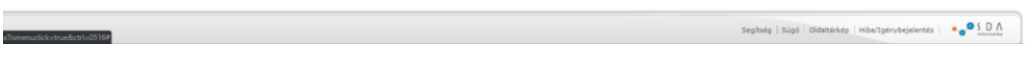

Ha nincs a listában saját szervezet, akkor Új saját szervezet gomb.

A megjelenő ablakban a nagyítóra kattintva lehetőség van a listában keresni:

| <b>Comultiványá readisze</b>                                                                                           | Képzés   PhD doktorandosz képzés levelező - doktori képzés (PhD/DLA)(GTRLDTPHDK)(Felv. éve:2000/01/1[Levelező]] (Jogy. kezd.:2000.<br>Nepfun Ment Street        |                                                                                                    |                                                                                                    |                              |                                                                                                    |                            |     | Varga Laszló - XLFPDZ   (09:32) XQeienthezes<br>$\mathcal{P}^{\mathcal{P}}$<br>u |
|----------------------------------------------------------------------------------------------------|----------------------------------------------------------------------------------------------------|----------------------------------------------------------------------------------------------------|----------------------------------------------------------------------------------------------------|------------------------------|----------------------------------------------------------------------------------------------------|----------------------------|-----|----------------------------------------------------------------------------------|
| 4963<br>Aktualitäsok<br>Neptun okostalefonra                                                                           | Sajatadatok Taunimanyok Targyak Vasuak Penzügyek Információ<br>> Beall(tasok<br>dás a kedvencekter<br><b>Billiam Little</b><br>Számlaszámok Partnerek<br>crvitz | Cayintézés<br>Külső szervezetek                                                                                                    |                                                                                                    |                              |                                                                                                    | $7$ $2$ $X$                |     |                                                                                  |
| Probalja ki az ingyenes Neptun<br>mobile@almazest.Andred vagy<br>OS rendszerű okostelefonon.                           | Saját befizető szervezeteim<br><b>FAGUNITURE</b>                                                                                                    | Uj szervezet felvétele<br>Műveletek:<br>E Név                                                                                                    | Keresés Név<br>Tipus<br>Bankszámlaszám                                                                                             | v Robert<br>12345<br>Adószám | <b>Kereses</b><br>39 M Oldalmeret 20 *<br>Cim                                                                                                    |                            |     | Ellis.<br>黒<br>Oldalmeret 20 ·                                                   |
| 中国<br>Uzenetek<br>* Beerkarett üzenetek (15)<br><b>O</b> Elkundatt üpenetek<br><b>C. Bear basek</b><br><b>D</b> Cimtar | Nity<br>Tipus.<br>filmos találati<br>Találstok uzámar0/0/0/0 (0 mn)                                                                                             | ABAÚJ TAKARÉK TAKARÉKSZÖVETKEZET Partnerszervezet<br>ABAUJ TAKARÉK Takarékszövetkezet<br>Abaúji Területfejlesztési Onkormányzati<br>Szövetség<br>Abaújszántó Város Polgármesteri<br>Hivatala<br>ABAÚJSZÁNTÓI MEZŐGAZDASÁGI<br>SZAKKÉPZŐ ISKOLA<br>ABEMAX KFT | Partnerszervezet 1150011910001909<br>Partnerszervezet 5460014014001815<br>Partnerszervezet<br>Partnerszervezet<br>Partnerszervezet | 18423891205                  | 3849 Forró FO út<br>SB.<br>10043622205 3849 Forro F6 út<br>S8<br>3860 Encs Május<br>1. 08 1.<br>15349758205 3881 Abaújszántó<br>Béke út 51.<br>3561 Felsőzsolca | E<br>C<br>o<br>O<br>Đ<br>O | Cim | <b>Todés</b><br>e<br>Saidt sasrywatte ety                                        |
| Kedvenc funkciók El El                                                                                                 |                                                                                                    | ABIX BT.<br>ACCELL-HUNLAND KFT<br>ADEPTUS Mérnolo, Épitóipan és<br>Kereskedelmi Rt.<br>ADEPTUS Mémolo, Építőipari és                                                                                                    | Partnerszervezet<br>Partnerszervezet<br>Partnerszervezet 1150009210001356                                                          | 11898872-2-<br>05            | MESTER U.11.<br>3529 Miskolc<br>BUDAI JÓZSEF U.<br>10.<br>S091 Tószeg<br>PARKOLÓ TÉR 1.<br>3525 Miskolc<br>Szepessy Pál u. 3-<br>3525 Misicola                  | Đ<br>m                     |     |                                                                                  |
| Kedvenc forumok 22E3                                                                                                   |                                                                                                    | Kereskedelmi ZRt.<br>ADO KONTAKT KR.<br>Vissza                                                                                                    | Partnerszervezet 1150009210001356<br>Partnerszervezet                                                                              |                              | 11898872205 Szepessy Pál u. 3-<br>10731 Budapest<br>Garay út 16. Fsz.<br>em. 4. ajtó                                                                            | o<br>٠                     |     |                                                                                  |
| <b>Done Firm</b>                                                                                                    |                                                                                                    |                                                                                                    |                                                                                                    |                              |                                                                                                    |                            |     |                                                                                  |

A találatok közül válassza ki a sor végén lévő keresztnél a megfelelőt:

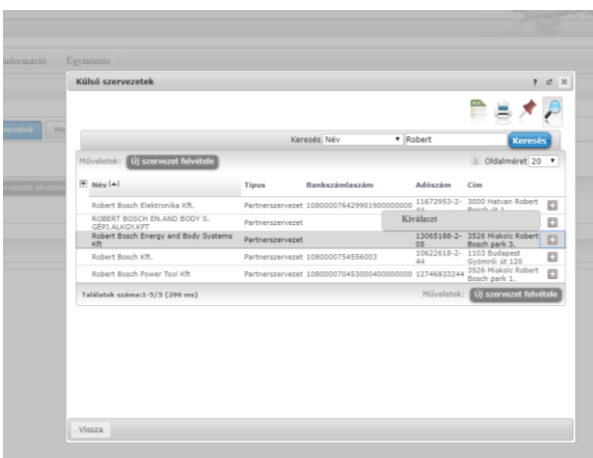

Ha nem találja a listában az Önnek megfelelő szervezetet, akkor Új szervezet felvétele gomb

1. fel kell vinni a cég adatait, (a sárga mezők kitöltése kötelező)

2. a felvitt szervezet adatait el kell fogadtatni a Neptun csoporttal [\(neptun@uni-miskolc.hu\)](mailto:neptun@uni-miskolc.hu), hogy megjelenjen a keresési listában

3. elfogadásról kapott értesítés után ennek a leírásnak megfelelően a Pénzügyek/Beállítások el kell végezni a saját szervezet felvételét.

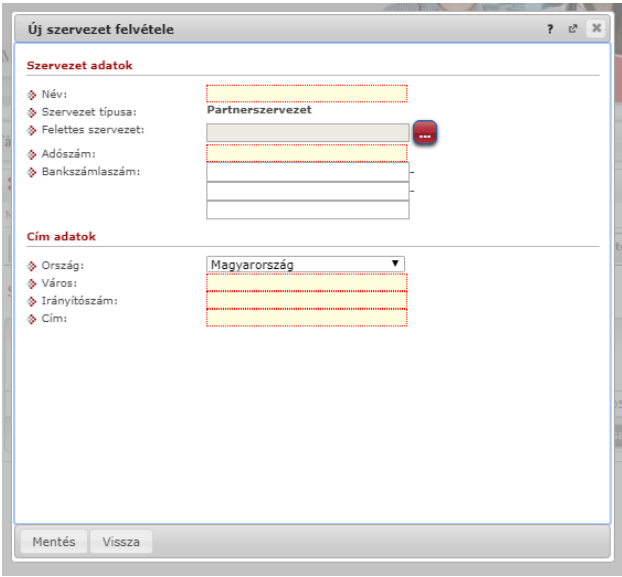

A Saját szervezetként rögzített Befizetőt minden olyan tételhez hozzá kell rendelni a befizetés előtt, amelynél a befizető nevére szeretnénk a számlát. Ha nincs befizető, akkor a hallgató saját nevére készül a számla.

Ha a hozzárendeléskor az Átutalásos számlát kérek jelölő Igaz értékű (van pipa), akkor a számla másnapra legenerálásra kerül, a Pénzügyek/Számlák menüből letölthető, és ez alapján az átutalás teljesíthető. Ha a befizetésről elegendő az elektronikus számla, akkor a jelölőt üresen kell hagyni.

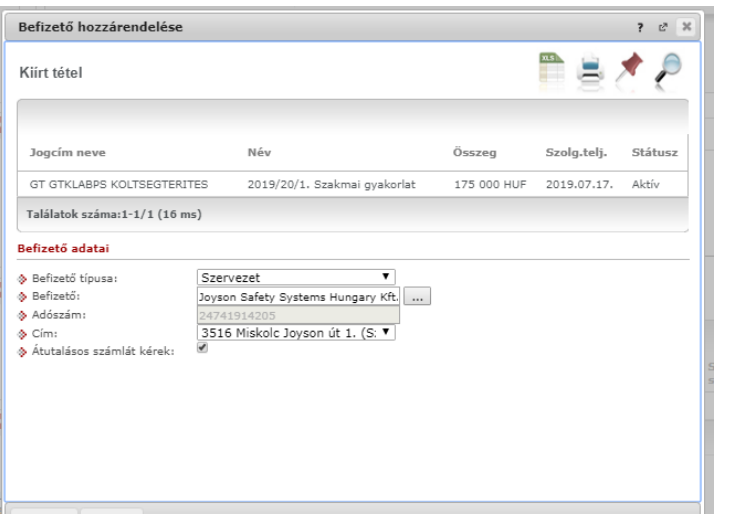